# USER'S MANUAL Exerfit 580

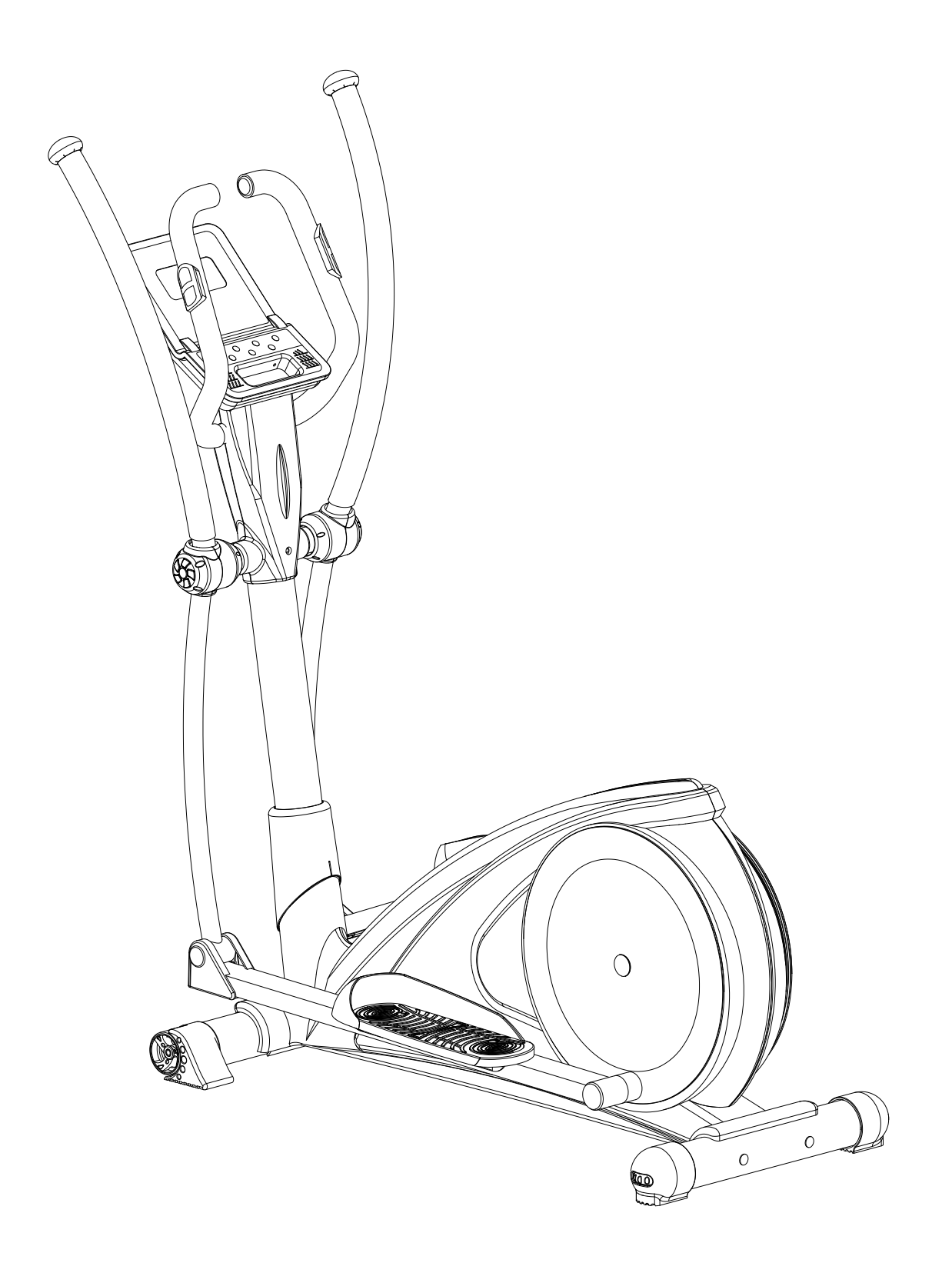

### **Safety Instructions**

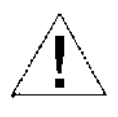

To ensure the best safety of the exerciser, regularly check it on damages and worn parts.

- If you pass on this exerciser to another person or if you allow another person to use it, make sure that that person is familiar with the content and instructions in these instructions.
- Only one person should use the exerciser at a time.
- Before the first use and regularly make sure that all screws, bolts and other joints are properly tightened and firmly seated.
- Before you start your work-out, remove all sharp-edged objects around the exerciser.
- Only use the exercise for your work-out if it works flawlessly.
- Any broken, worn or defective part must immediately be replaced and/or the exerciser must no longer be used until it has been properly maintained and repaired.
- Parents and other supervisory persons should be aware of their responsibility, due to situations which may arise for which the exerciser has not been designed and which may occur due to children's natural play instinct and interest in experimenting.
- If you do allow children to use this exerciser, be sure to take into consideration and assess their mental and physical condition and development, and above all their temperament. Children should use the exerciser only under adult supervision and be instructed on the correct and proper use of the exerciser. The exerciser is not a toy.
- Make sure there is sufficient free space around the exerciser when you set it up.
- To avoid possible accidents, do not allow children to approach the exerciser without supervision, since they may use it in a way for which it is not intended due to their natural play instinct and interest in experimenting.
- Please note that an improper and excessive

work-out may be harmful to your health.

- Please note that levers amd other adjustment mechanisms are not projecting into the area of movement during the work-out.
- When setting up the exerciser, please make sure that the exerciser is standing in a stable way and that any possible unevenness of the floor is evened out.
- Always wear appropriate clothing and shoes which are suitable for your work-out on the exerciser. The clothes must be designed in a way so that they will not get caught in any part of the exerciser during the work-out due to their form (for example, length). Be sure to wear appropriate shoes which are suitable for the work-out, firmly support the feet and which are provided with a non-slip sole.
- Be sure to consult a physician before you start any exercise program. He may give you proper hints and advice with respect to the individual intensity of stress for you as well as to your work-out and sensible eating habits.
- Assemble the exerciser as per assembly instructions and be sure to only use the strucutral parts provided with the exerciser and designed for it. Prior to the assembly, make sure the contents of the delivery is complete by referring to the parts list of the assembly and operating instructions.
- Be sure to set up the exerciser in a dry and even place and always protect it from humidity. If you wish to protect the place particularly against pressure points, contamination, etc., it is recommended to put a suitable, non-slip mat under the exercise
- The general rule is that exercisers and training devices are no toys. Therefore, they must only be used by properly informed or instructed persons.

•Stop your work-out immediately in case of dizziness, nausea, chest pain or any other physical symptoms. In case of doubt, consult your physician immediately.

•Children, disabled and hadicapped persons should use the exercise only under supervision and in presence of another person who may give support and useful instructions.

•Be sure that your body parts and those of other persons are never close to any moving parts of the exerciser during its use.

•When adjusting the adjustable parts, make sure they are adjusted properly and note the marked, maximum adjusting position, for example of the saddle support, respectively.

•Do not work out immediately after meals!

## Exploded drawing

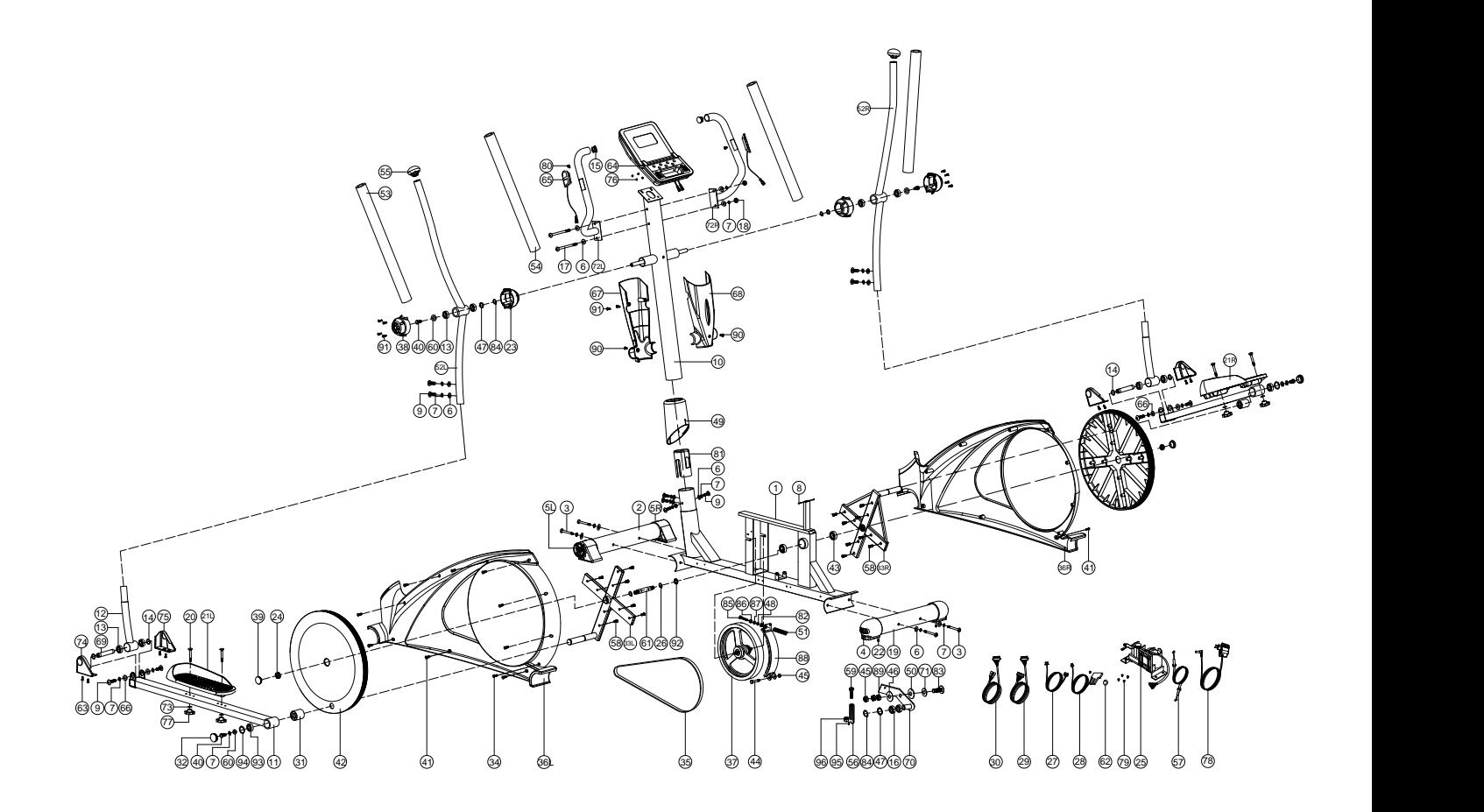

## **Part List**

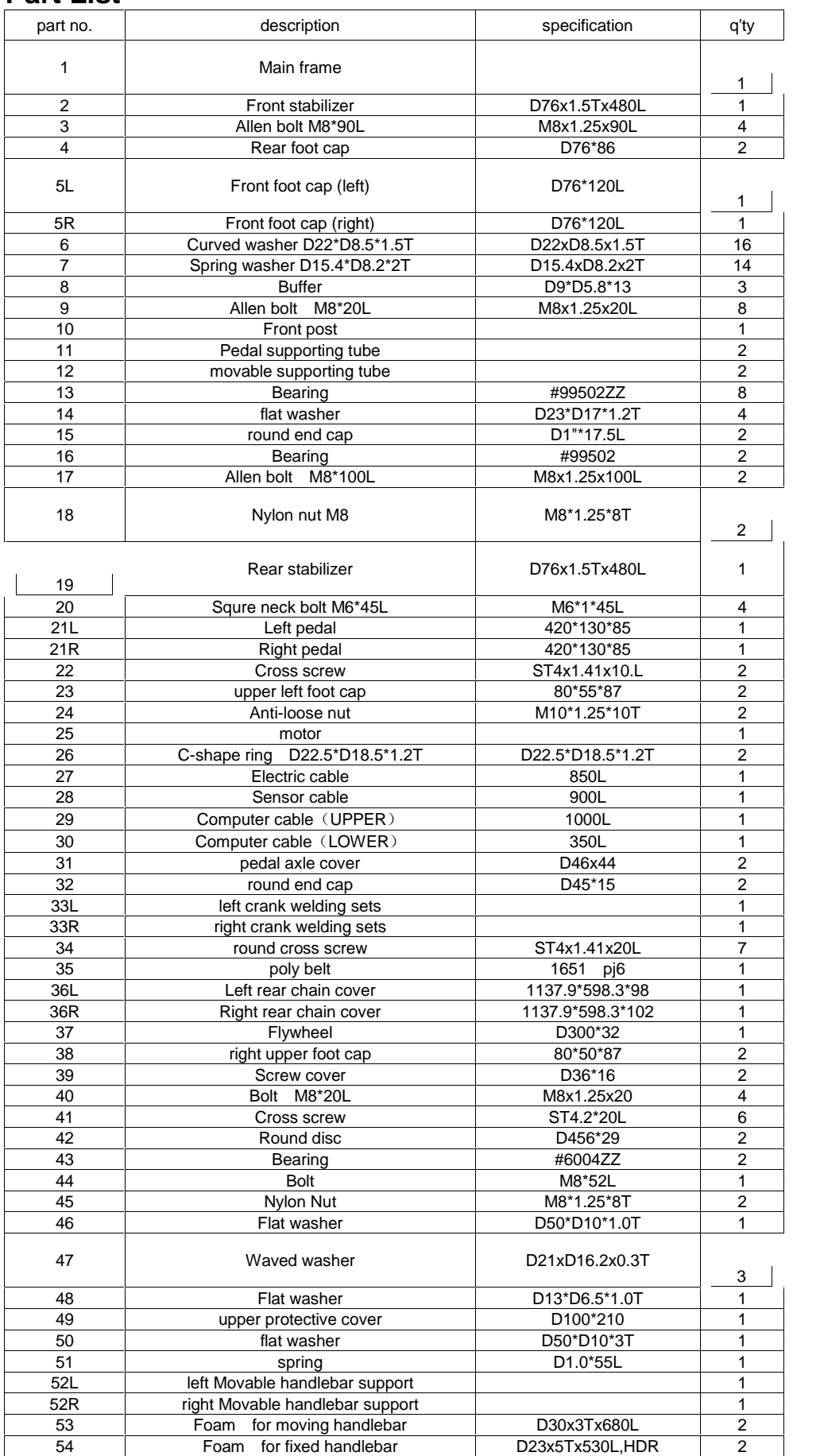

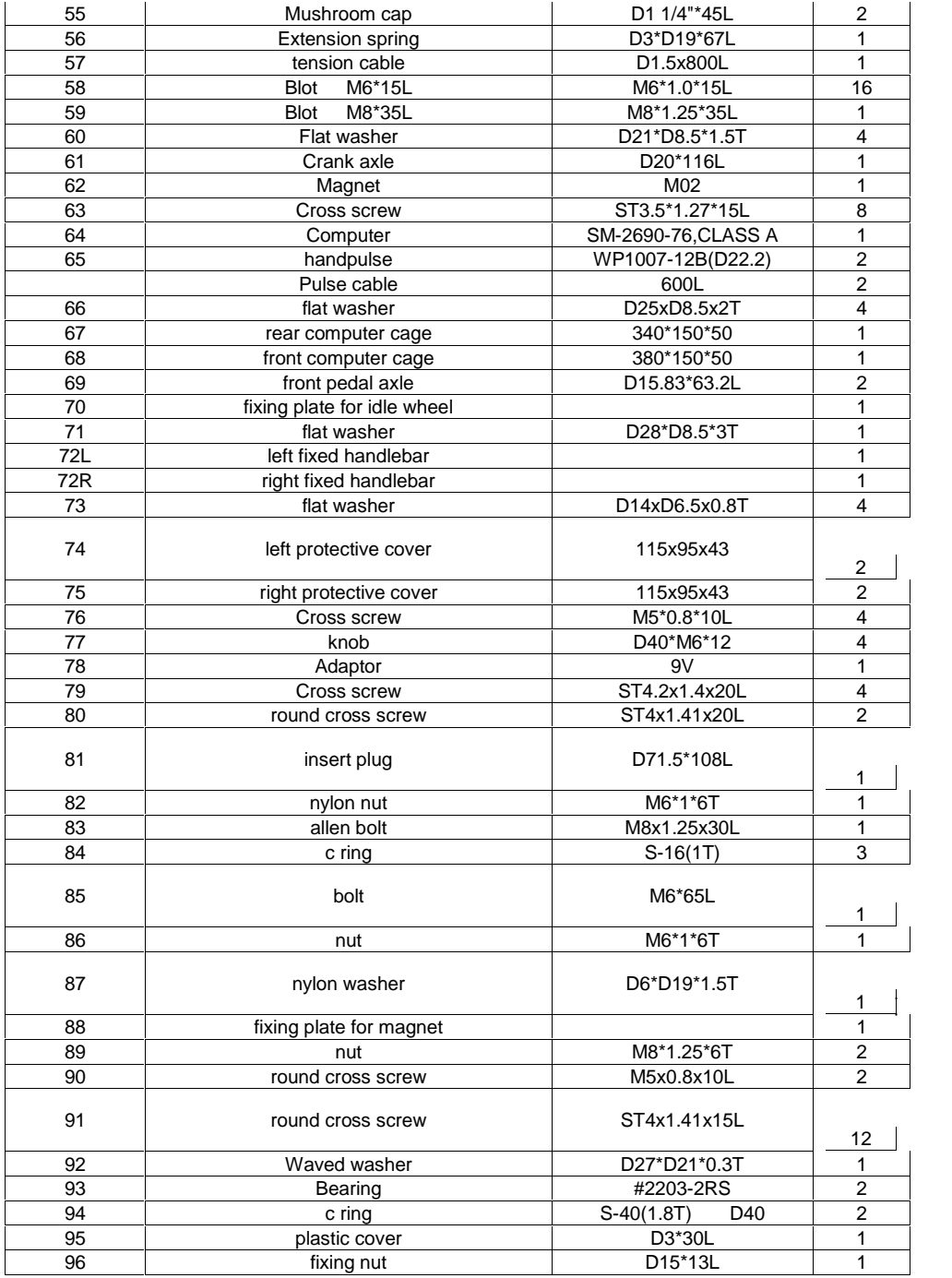

## CHECKLIST (CONTENTS OF PACKAGE)

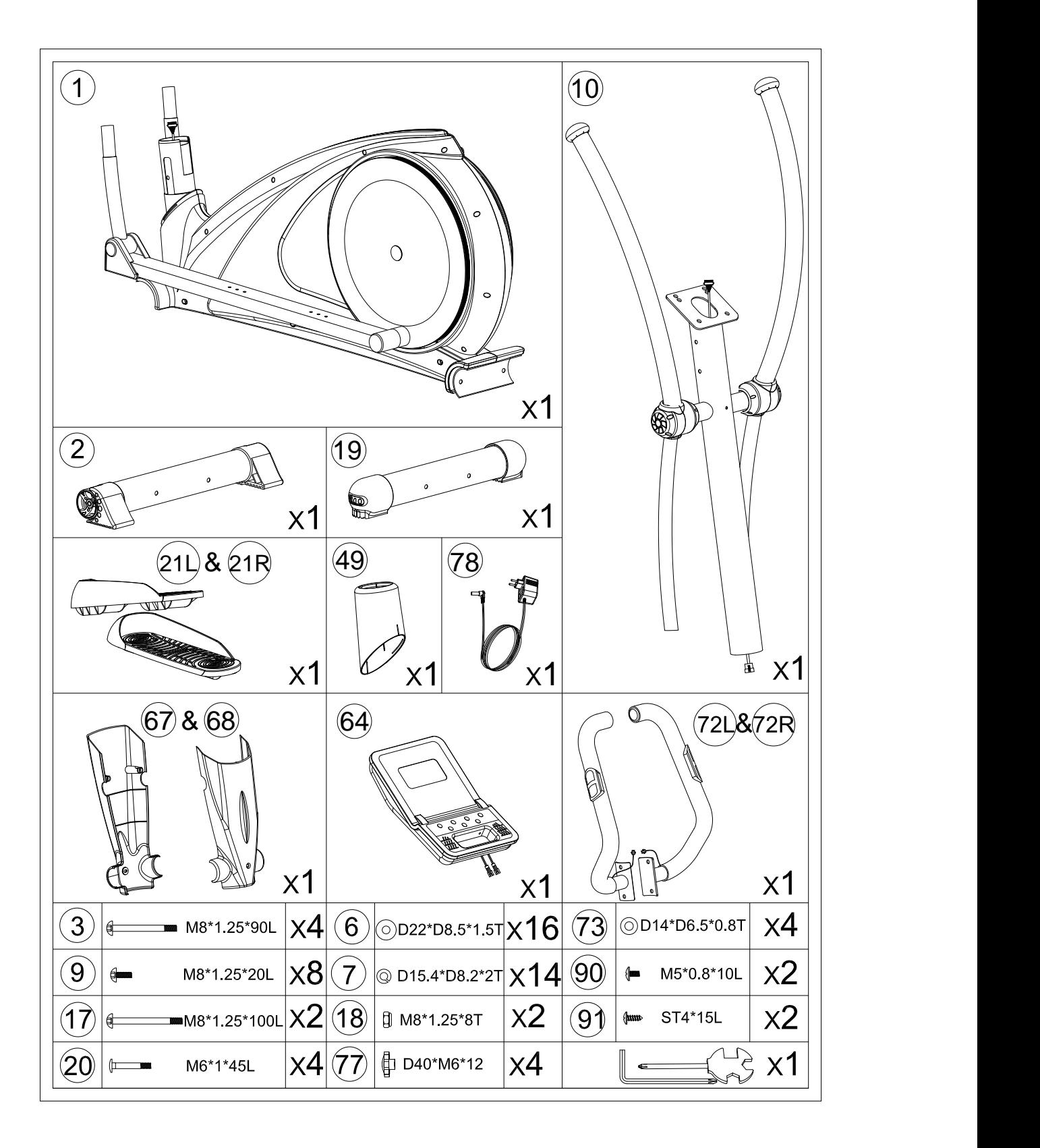

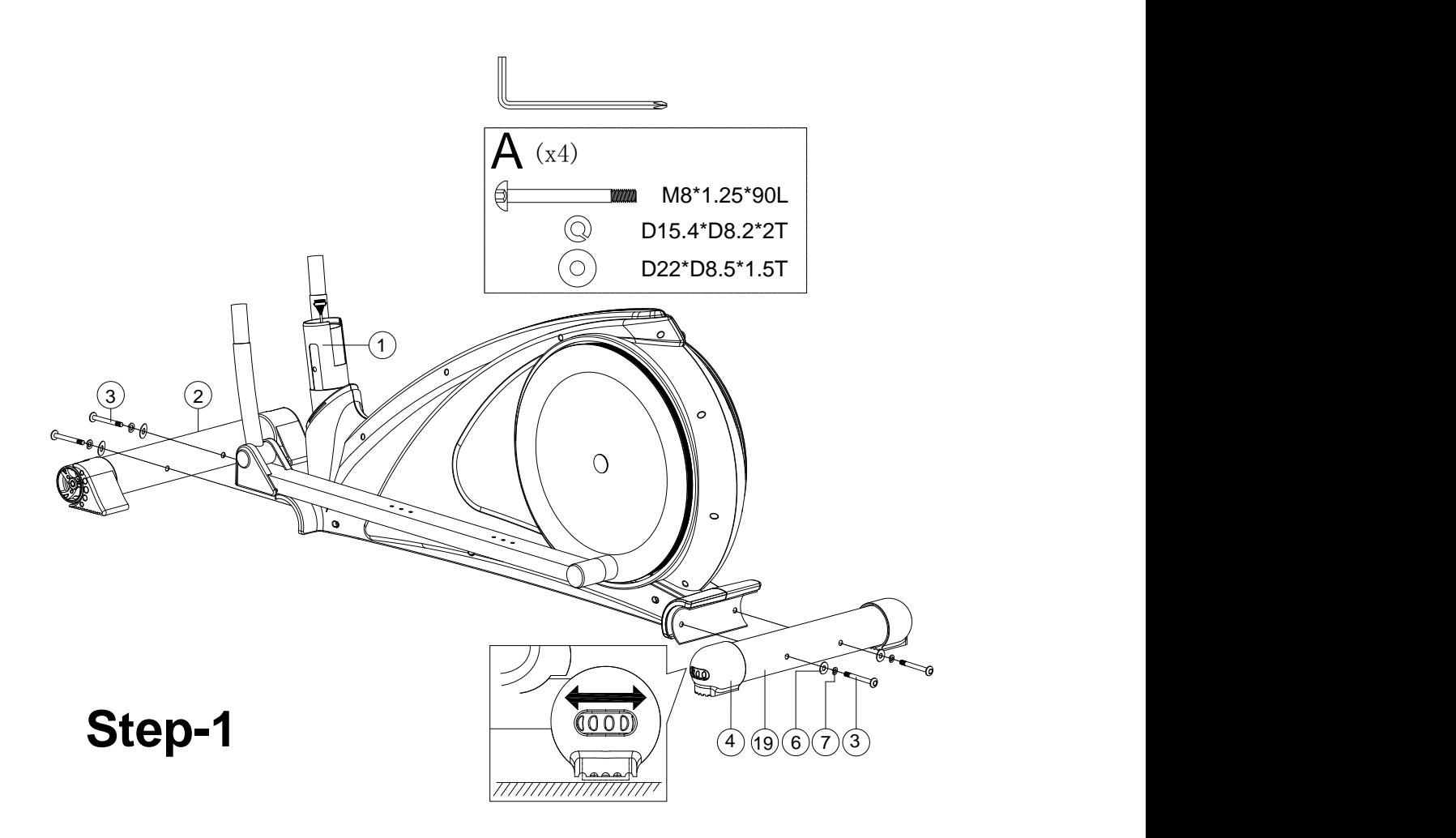

- 1) Assemble the front stabilizer (2) and rear stabilizer (19) onto the main frame (1) by using the square neck bolt (3), the curved washer (6) and the spring washer (7).
- 2) Adjust the proper height by turning the wheel of rear foot cap (4).

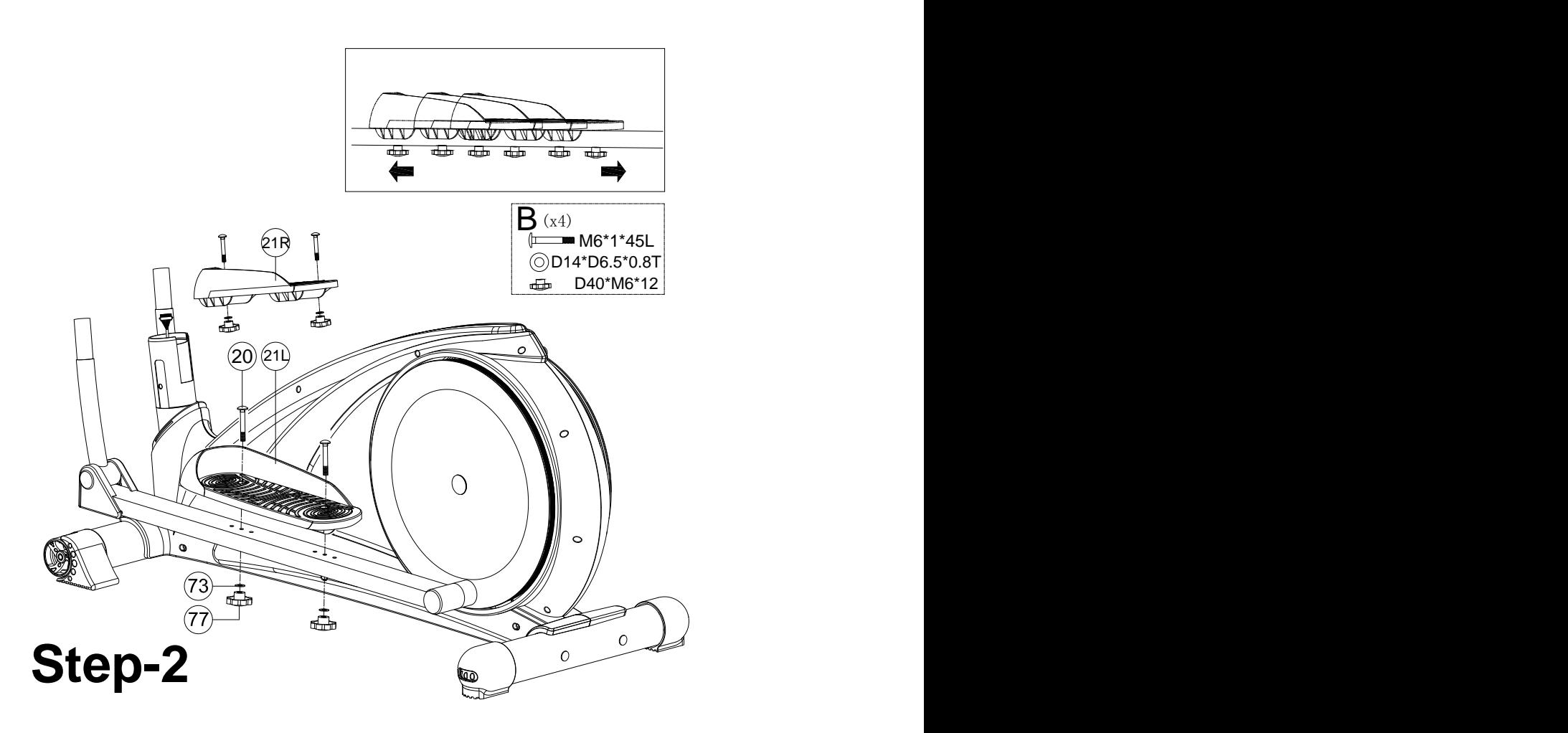

- 1) Assemble the left and right pedal (21L&21R) on the pedal supporting tube (11) by using the screw (20), flat washer (73) and knob (77).
- 2) 3 optional positions for the pedals

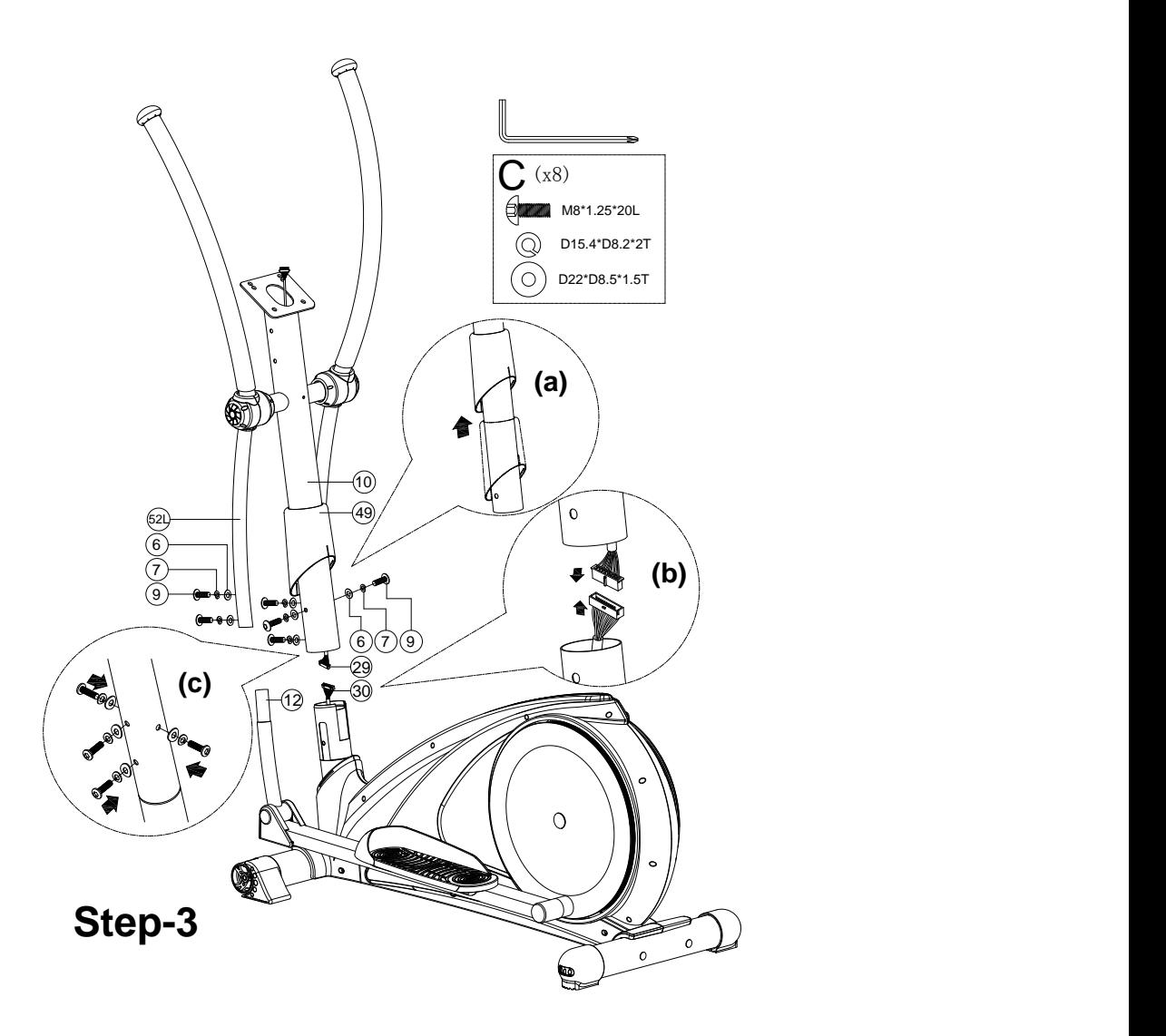

- 1) Suggest assembling this step by two persons.
- 2) First, lift up the cover for handlebar post (49) like fig. (a), then connect computer cable (29 & 30) like fig.(b)
- 3) Insert the handlebar post (10) on the main frame and tighten it like fig. (c) by using the curved washer (6), the spring washer (7) and the Allen bolt (9). Place down the cover for handlebar post (49) and make it tight on the main frame.
- 4) Assemble the left and right movable handlebar (52L&52R) on the movable handlebar support (12) by using the curved washer (6), the spring washer (7) and the Allen bolt (9) like fig.

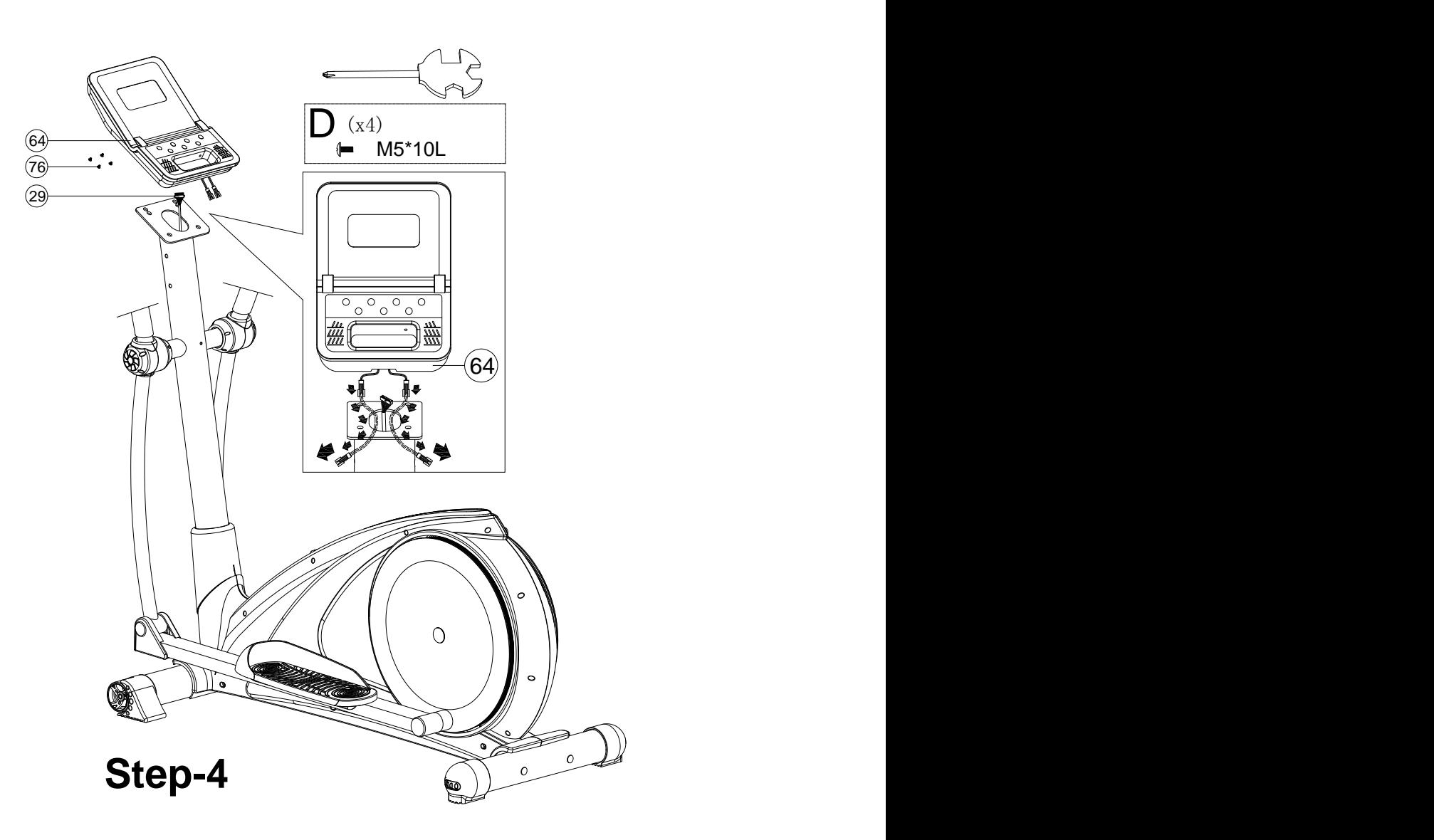

1) Connect the computer cable (29) with the computer (64), then fix the computer (64) on the handlebar post (10) by using the screws(76).

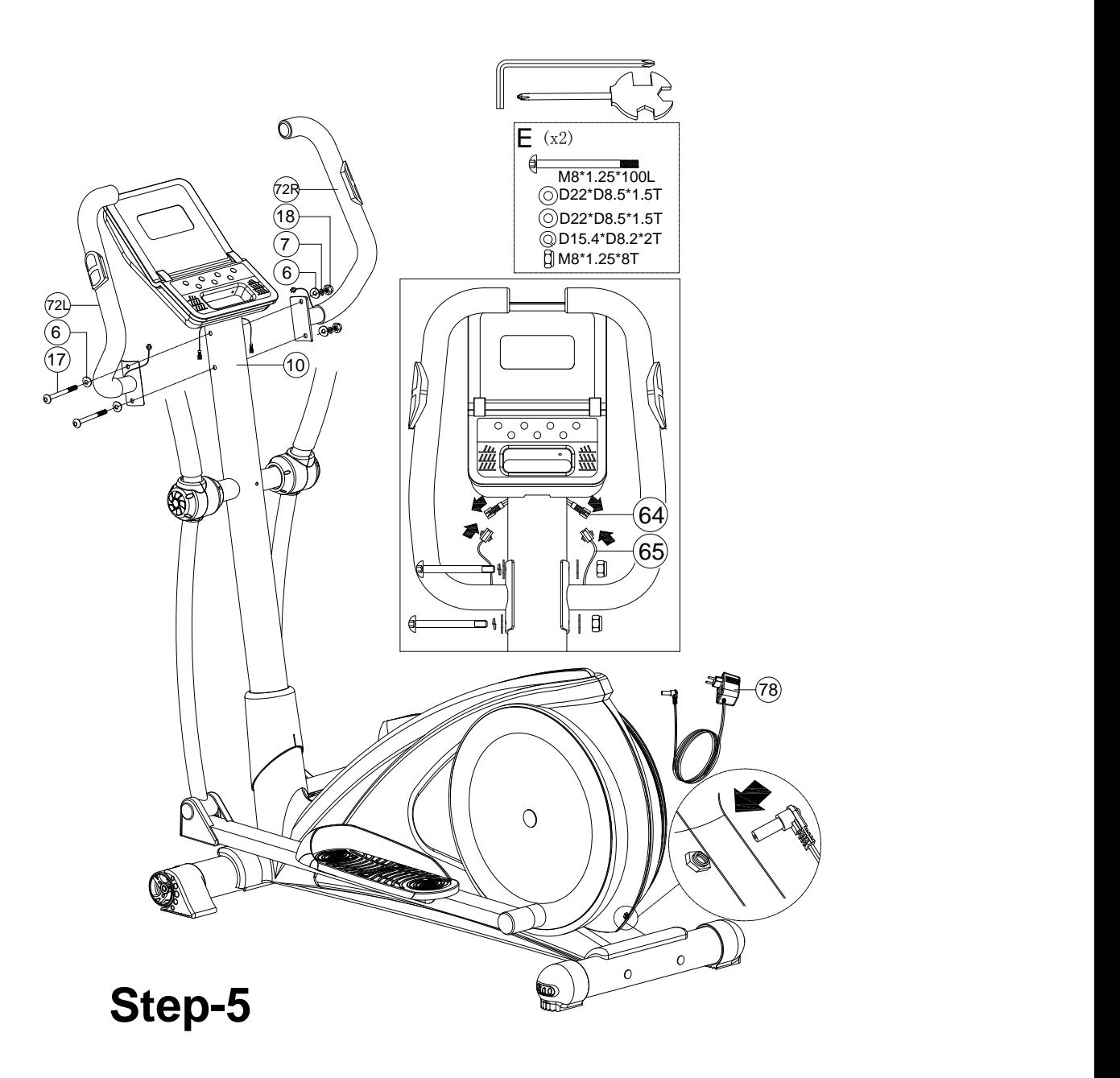

- 1) Assemble the left and right fixed handlebar (72L &72R) on the handlebar post (10) by using the Allen bolt (17), the curved washer (6), the spring washer (7) and the domed nut (18).
- 2) Connect the pulse cable (65) with computer (64)
- 3) Insert the adaptor(76) into the electric socket

Step 6

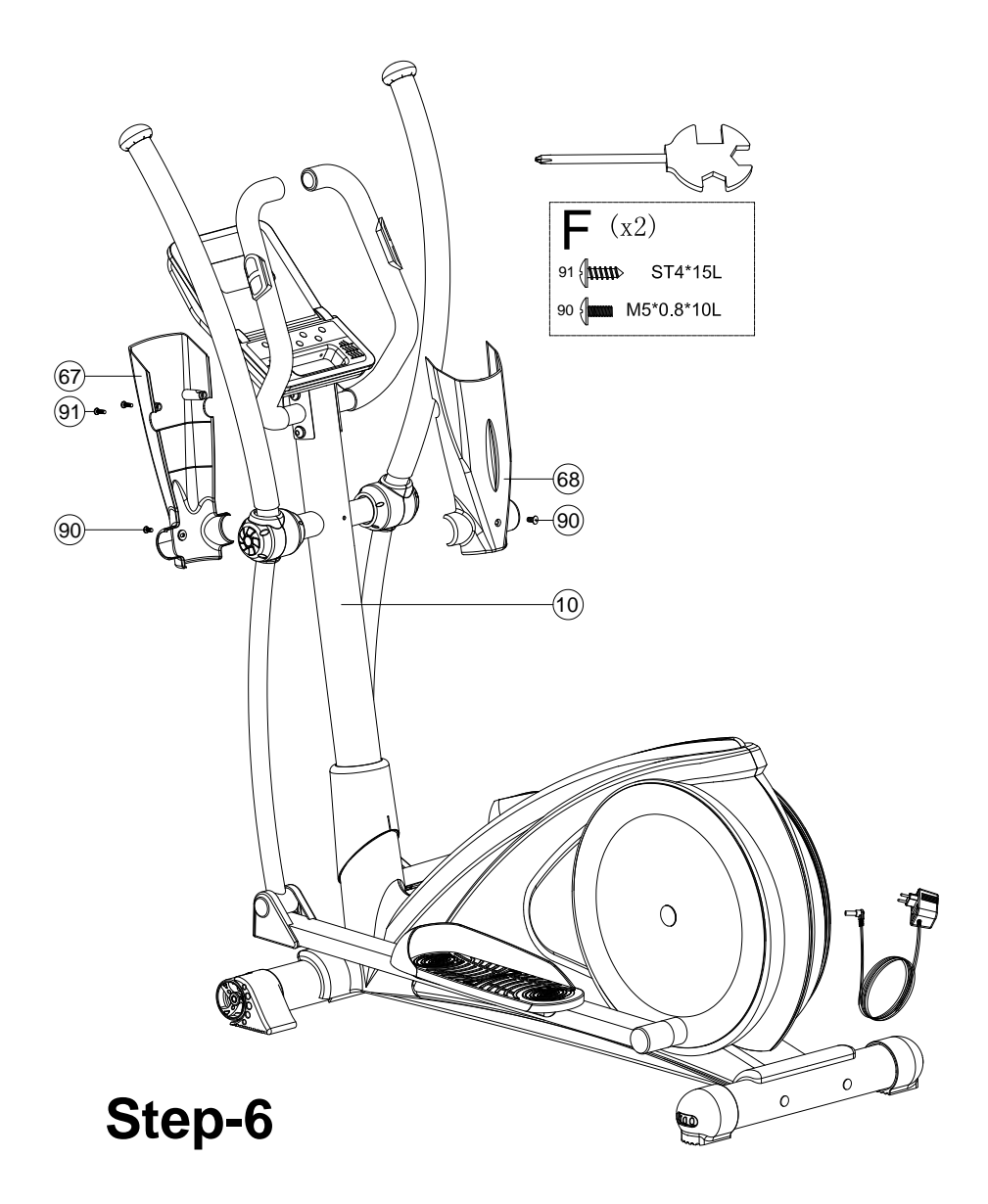

1) Fix the front computer cage (68) & rear computer cage (67) on the front post (10) using screws (90&91).

## **SM2690-67 Instruction Manual**

#### **BUTTON FUNCTIONS︰**

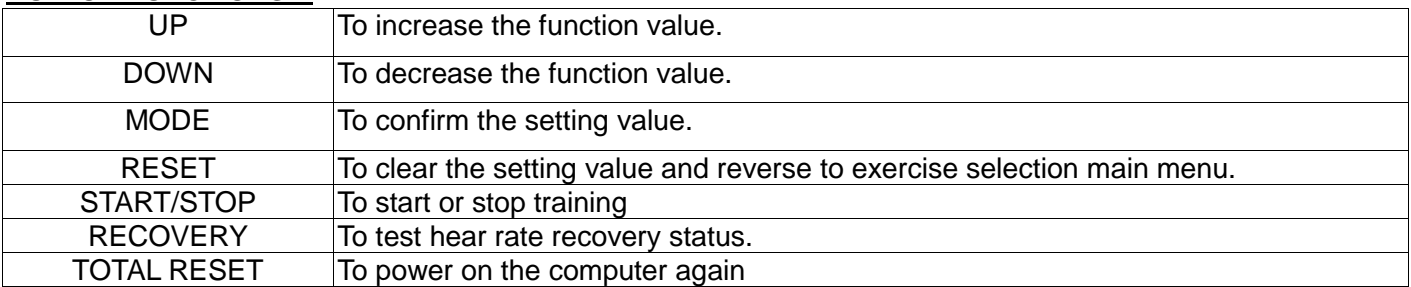

#### **DISPLAY FUNCTIONS︰**

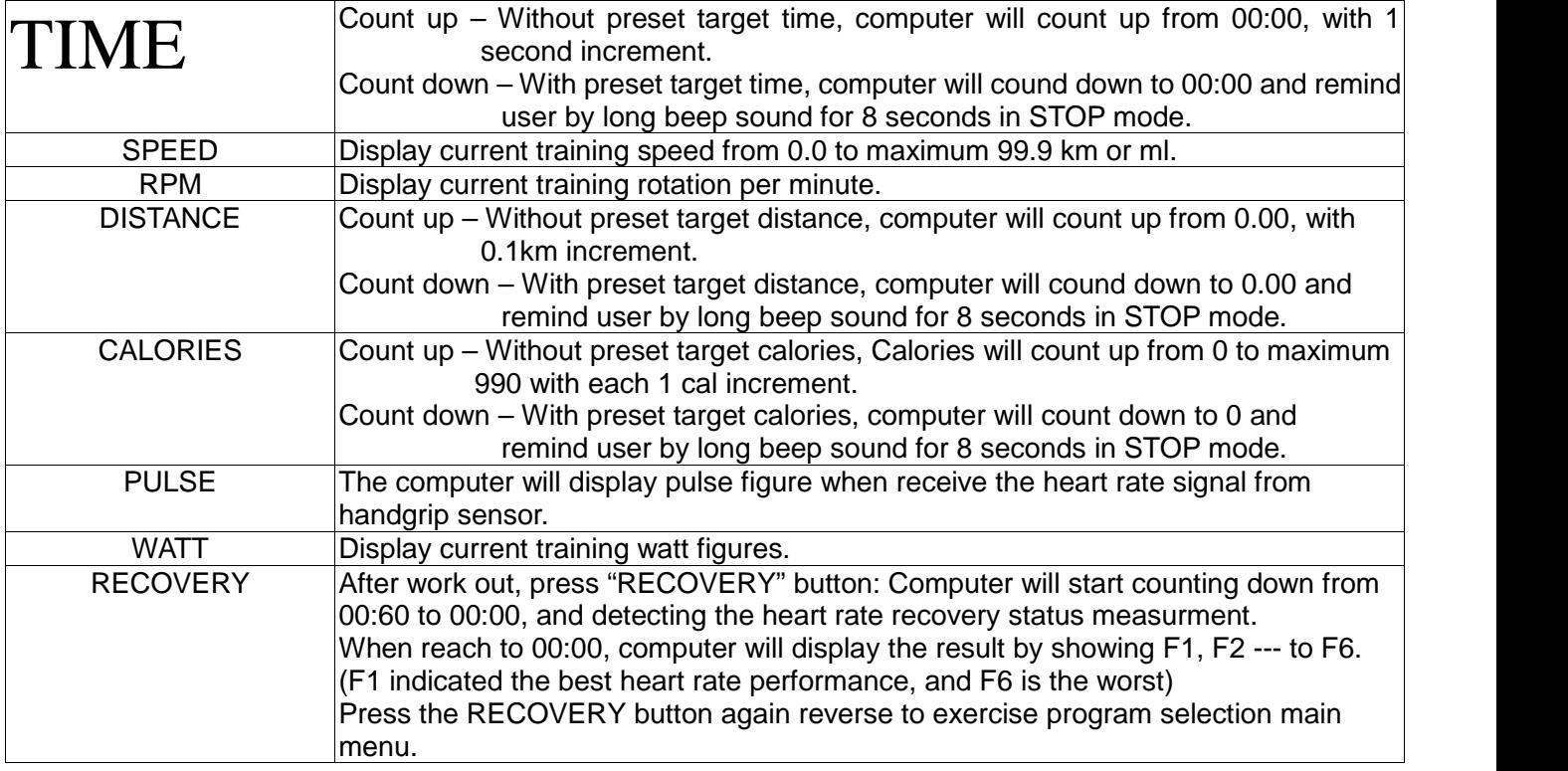

#### **OPERATE INSTRUCTION:**

1. Power on, LCD will display segment for 2 seconds with long beep sound. (drawing1), and display wheel diameter (drawing2).

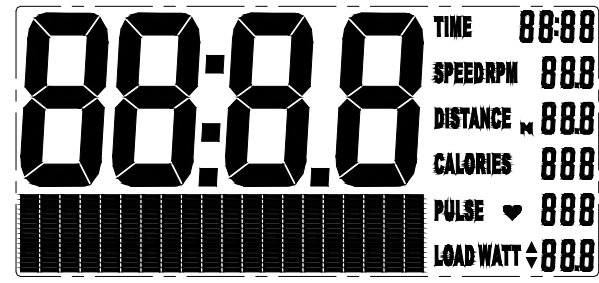

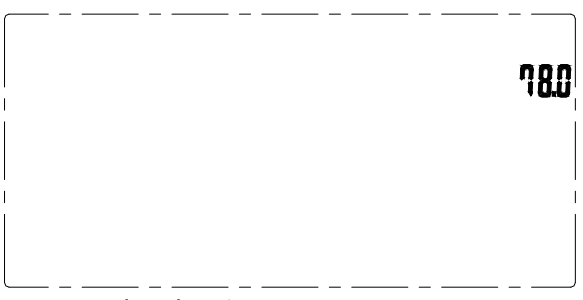

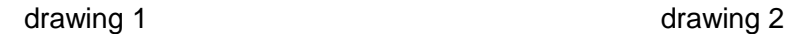

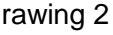

2. Preset User data from User 1 to User 4 (SEX, WEIGHT, HEIGHT and AGE) ; screen will enter standby mode.

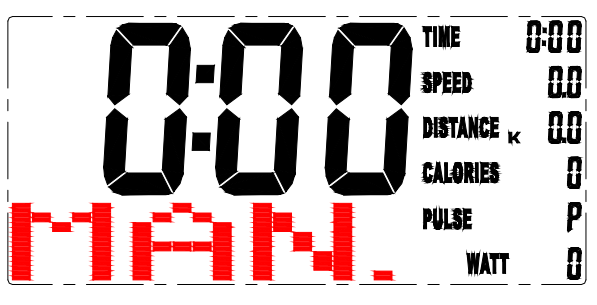

drawing 3

3. Manual is glittering in the sleep mode, (drawing 3), you may press UP and DOWN to select training mode MANUAL / PROGRAM / USER PROGRAM / H.R.C. / WATT (drawing 4~7) and press MODE for confirmation. The monitor will enter MANUAL mode for training without selection.

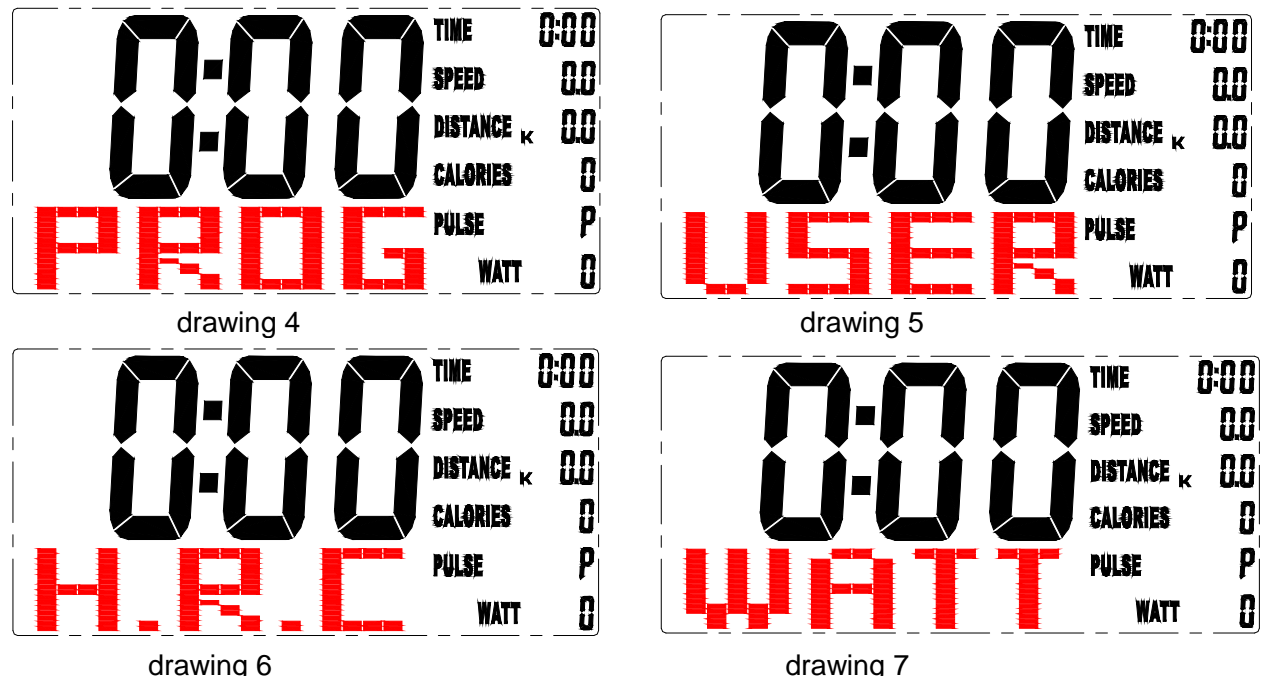

#### **4. Training in PROGRAM mode :**

4-1 In the PROGRAM mode, you may press UP/DOWN button to select program P01,P02,P03..~P12, the selected program will be show on screen for 2 seconds then display program profile accordingly. (drawing 8-9)。

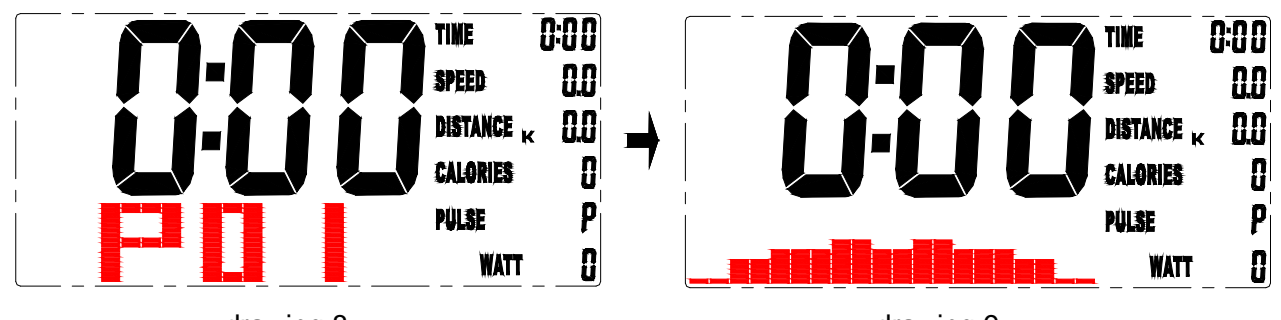

drawing 8 drawing 9 4-2 LOAD 1 (preset value) is glittering after training program selected, you may press UP/DOWN button to select level from 1 to 16 and MODE button for confirmation. (drawing 10) Load level can be adjusted during training.

#### **5. Training in MANUAL mode**

5-1 In the MANUAL mode, you may press UP/DOWN button to select load level from 1 to 16, the

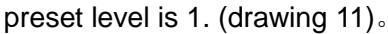

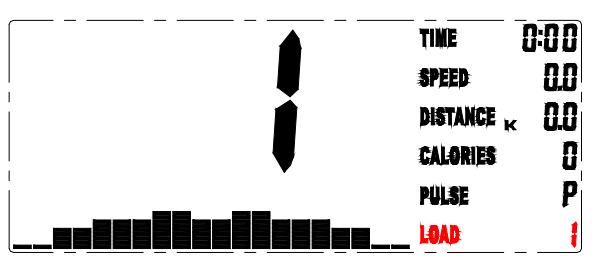

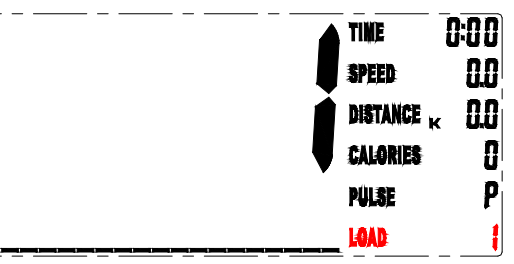

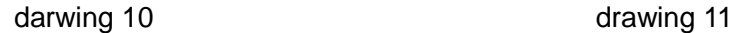

5-2 After load level selected, you may preset function values for TIME, DISTANCE, CALORIES, and PULSE by pressing UP/DOWN button and press MODE for confirmation. (drawing 12~15) 5-3 Pressing START button to start training.

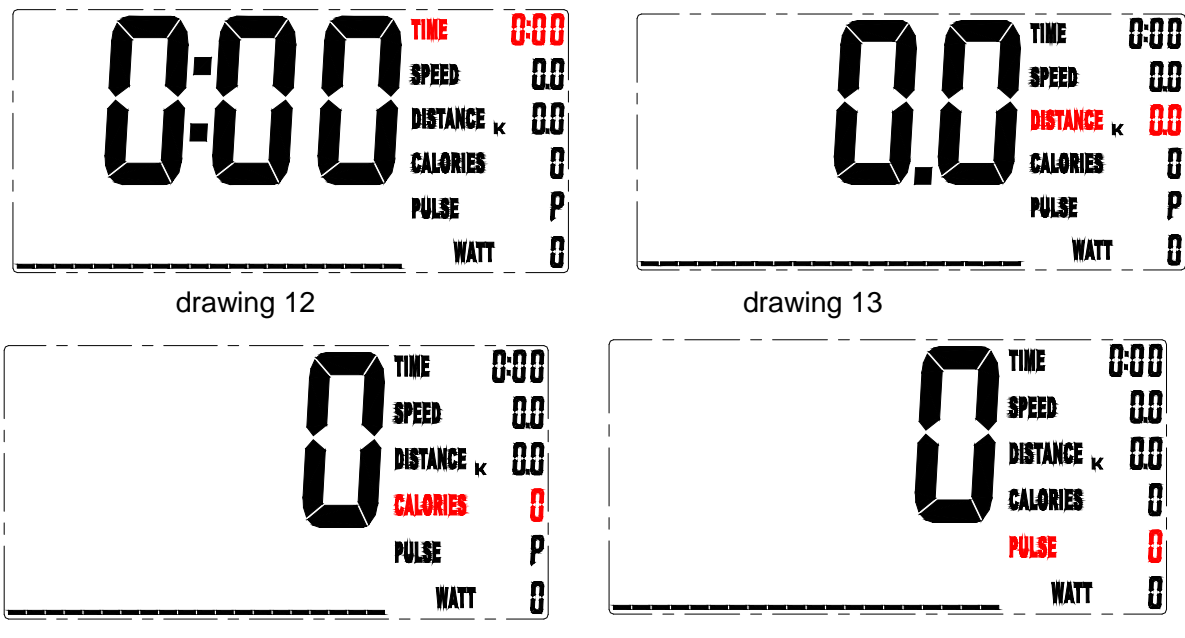

drawing 14 drawing 15

#### **6. Training in USER PROGRAM:**

6-1 After USER PROGRAM selected, you may set prefer program profile by pressing UP, DOWN and MODE button for each flashing column. There are 20 segments for setting, if you want to quit during setting, you may hold on MODE button for 2 seconds to quit, the previous setting profile will be saved for unfinished segment.

#### **7. Training in H.R.C. mode:**

The monitor will calculate preset heart rate value automatically according to your age setting. Screen will show heart rate percentage 55%, 75%, 90% and TARGET. You may select heart rate percentage by UP/DOWN/MODE button for training. (drawing 17)

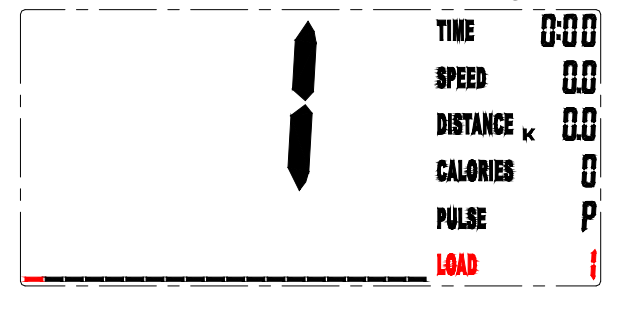

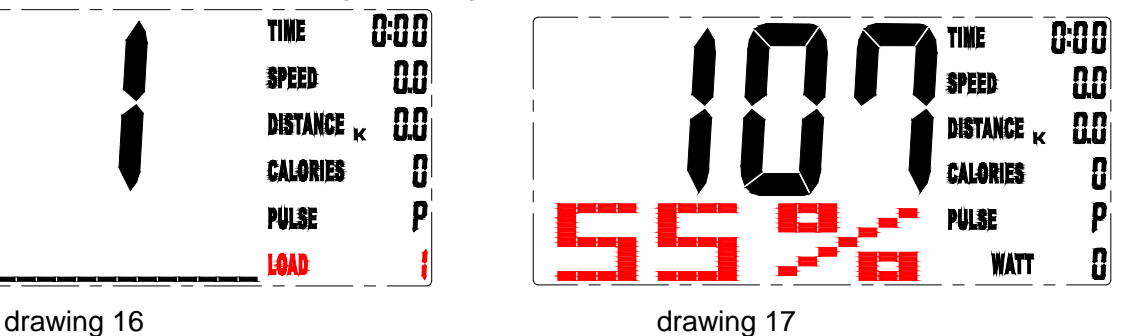

### **8. Training in WATT mode :**

The preset watt value 120 is flashing on screen in WATT setting mode, select UP/DOWN/MODE to set target value from 10 to 350. Pressing START button to start training.

#### Note :

- 1. Stop training or no signal over 4 minutes, the screen will off and enter into power saving mode.
- 2. When computer displays abnormally, please plug-out the adapter and plug-in again.
- 3. MP3 compatible, user may plug in MP3 player to MP3 plug jack.